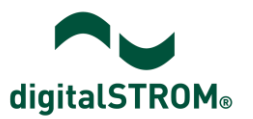

## **Installation eines Software-Updates**

digitalSTROM stellt System-Updates für digitalSTROM-Server und digitalSTROM-Meter zur Verfügung. Damit ist sichergestellt, dass die digitalSTROM-Komponenten stets auf dem neusten Stand sind.

Im webbasierten digitalSTROM-Konfigurator können verfügbare System-Updates und Firmware-Updates geprüft und installiert werden. Dazu ist eine Anbindung des digitalSTROM-Servers an das Internet nötig.

Öffnen Sie dazu den digitalSTROM-Konfigurator gemäss Beschreibung im digitalSTROM-Handbuch 'Einleitung, Bedienen, Konfigurieren' Kapitel 3-10-1.

Wählen Sie darin die Funktion **Erweiterte Ansicht** in der rechten unteren Bildschirmecke und navigieren im Hauptbereich **SW:System** in das Menü **System Update.**

# digitalSTROM-Konfigurator

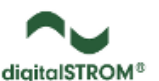

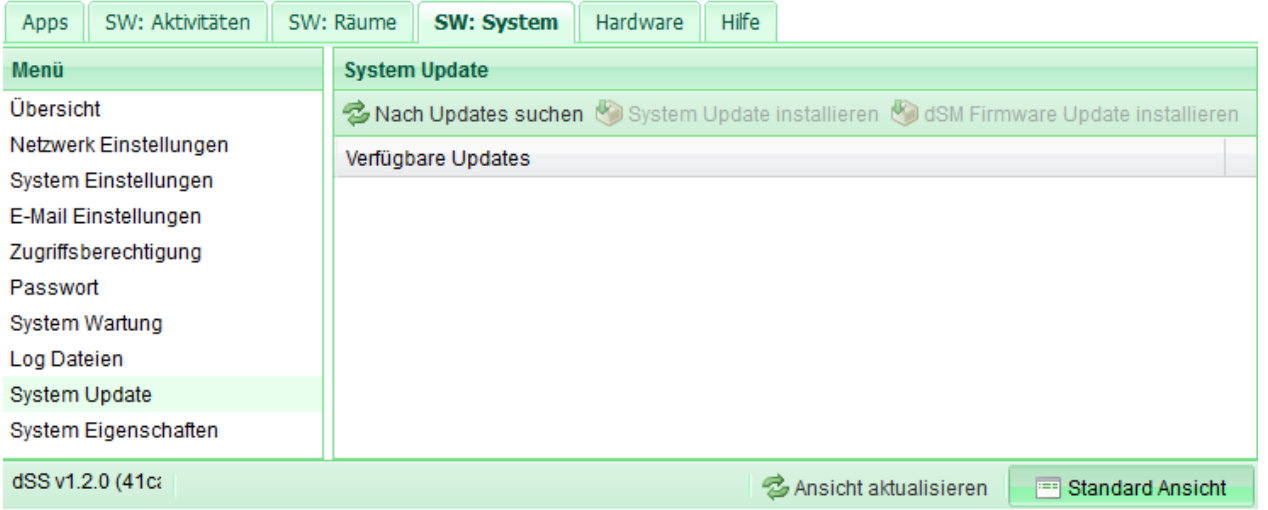

### **Vorgehen bei der Installation**

#### **Nach Updates suchen**

Aktualisierte Liste mit verfügbaren System-Updates, welche digitalSTROM online zur Verfügung stellt.

Gleichzeitig überprüft der digitalSTROM-Server ob Updates für angeschlossene digitalSTROM-Meter verfügbar sind und stellt verfügbare Updates bei Bedarf in einem Infofenster dar.

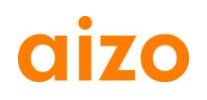

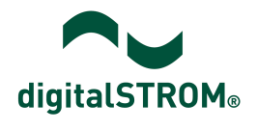

#### **System Updates installieren**

Installiert die verfügbaren System-Updates und speichert verfügbare Updates für digitalSTROM-Meter in den Speicher des digitalSTROM-Servers.

Dabei werden die Updates für die digitalSTROM-Meter nicht automatisch installiert. Der Benutzer wird mit einem Dialog über verfügbare Updates informiert.

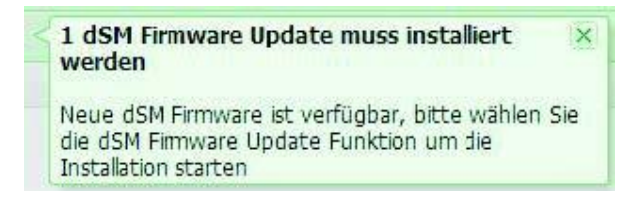

Der Benutzer muss die Installation von Firmware Updates (nach erfolgtem System Update) mit **dSM Firmware Update installieren** manuell starten.

Je nach Umfang des System-Updates führt der digitalSTROM-Server nach dem Update einen automatischen Neustart durch. Dabei ist die webbasierte Bedienoberfläche für kurze Zeit nicht mehr verfügbar und wird anschliessend neu geladen (Hauptbereich Apps wird angezeigt). Danach muss im Hauptbereich **SW:System** unter **System Update** nochmals der Befehl **'Nach Updates suchen'** ausgeführt werden um allfällig verfügbare dSM Firmware-Update installieren zu können.

#### **dSM Firmware Updates installieren**

Installiert die verfügbaren Updates auf dem digitalSTROM-Meter. **Das Durchführen eines Updates hat keinen Einfluss auf die Konfiguration der Installation.**